## **Établissement d'une adresse IP statique**

**Addenda aux instructions d'installation du pont Switch™ (août 2020)**

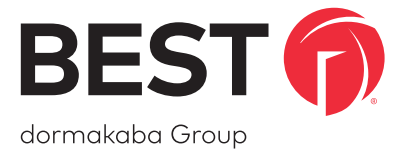

## **Établissement d'une adresse IP statique**

**Si le pont Switch est installé sur un réseau sans serveur DHCP (c'est-à-dire il nécessite une adresse IP statique ou réservée), procédez comme suit :** 

- 1. Assurez-vous que le pont Switch est revendiqué sur un site dans la plateforme Switch™ en utilisant le numéro de série situé sur l'autocol lant d'informations du pont Switch.
- 2. Connectez **temporairement** le pont Switch à un réseau Internet avec DHCP via Eth 1.
- 3. Accédez à la page de statut du pont Switch dans la plateforme Switch et confirmez sa connectivité. Cliquez sur les **paramètres IP** et fournissez les informations du réseau requises pour que le pont Switch se connecte et établisse une connectivité Internet sortante.

En supposant que le pont Switch est en ligne, **indiqué par les DEL 1 et DEL 2 illuminées en vert,** les changements prendront effet immédiatement sur Eth 2. Sinon, les modifications prendront effet lors de la prochaine connexion du pont Switch à la plateforme Switch. Eth 1 peut maintenant être déconnecté.

**REMARQUE :** Eth 1 continuera à prendre en charge la connectivité réseau via DHCP.

 Pour la version la plus **récente des instructions** du pont Switch, veuillez utiliser ce lien de téléchargement :

**https://dhwsupport.dormakaba.com/hc/article\_attachments/360063262694/T91406.pdf**

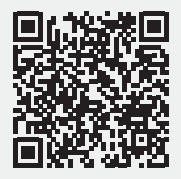

**Pour obtenir des instructions en ligne et des documents traduits, visitez : https://dhwsupport.dormakaba.com/hc/en-us/articles/360036366673-Switch-Tech**

**Pour obtenir de l'aide ou des informations sur la garantie : https://dhwsupport.dormakaba.com/hc/en-us or call 1-800-392-5209**